# METAPOST

# Table des matières

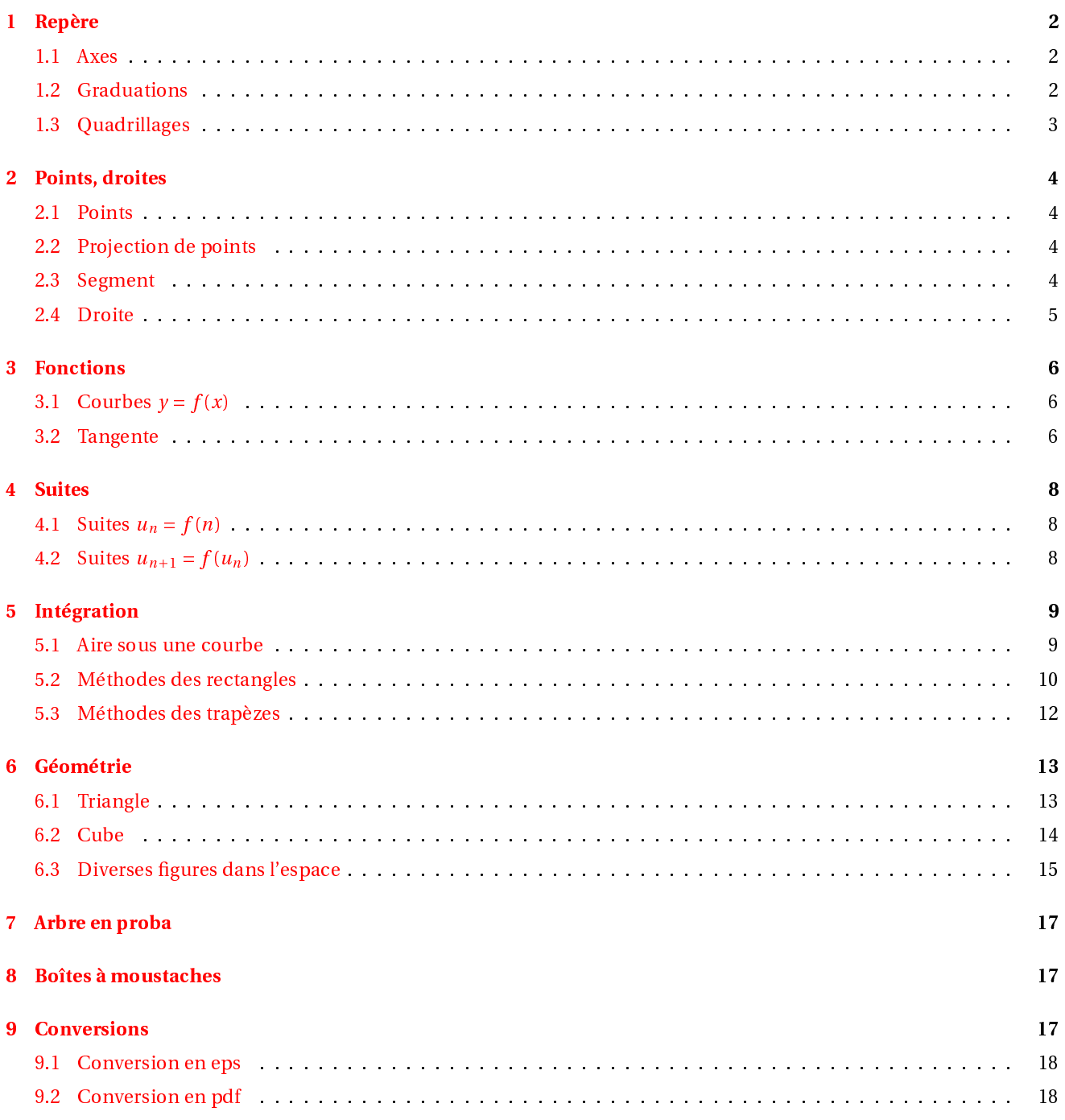

Tout d'abord, on commencera par copier le répertoire newcourbes dans le texmf personnel, par exemple dans /home/moi/texmf/metapost ave dedans newcourbes.mp, couleur.mp, geo.mp

chaque - par le préambule - par le préambule - par le présent de la présent de la présent de la présent de la

```
input newcourbes ;
input geo;
input couleur;
```
La sortie pdf est de moins bonne qualité que la sortie ps, donc aucune hésitation pour le choix de l'extension :<br>Voyez, si vous êtes équipé(e), la différence en cliquant ICI voyez, si vous êtes équipé(e), la différen
e en liquant [ICI](http://gconnan.free.fr/les%20pdf/PresMPost.ps)

Les mots lés olorés en bleus sont eux présents dans la on-guration de MetaPOST par défaut. Les motslés rajoutés restent en noir.

#### <span id="page-1-0"></span> $\mathbf{1}$ **Repère**

La première chose est de fixer le repère à l'aide de la macro  $\tt{represent}$  :

```
repere ( origine des x, origine des y, Xmin, Xmax, Ymin, Ymax, Unite x, Unite y)
```
### <span id="page-1-1"></span>1.1 Axes

On ta
e les axes, l'origine, les unités, les labels des axes.

```
begin{bmatrix} beg\text{infig} (1) \end{bmatrix}r e p e r e (0, 0, -2, 8, -1, 4, 1cm, 1cm );r _axes ;
r _ origine;
r _ unites;
r labelxy;
end fig;
```
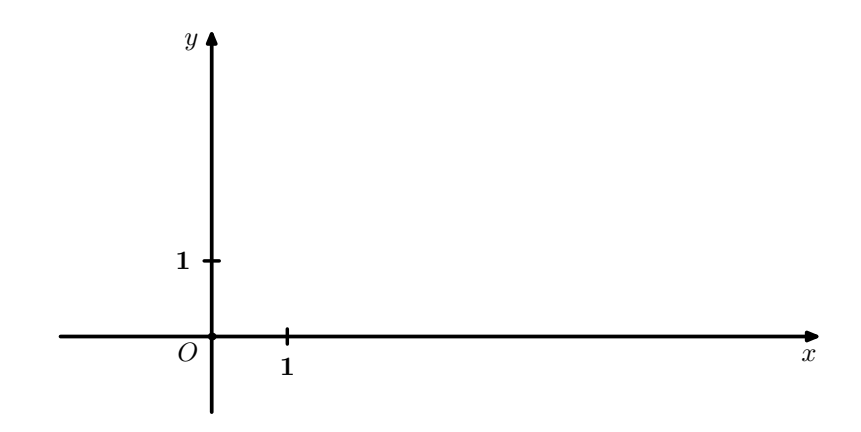

# <span id="page-1-2"></span>1.2 Graduations

. . .

```
grad_x ( 0.5, 1, 0.4 white );
\left[\text{grad}\right] y(1,1,0.4 \text{white});
. . .
```
Guillaume Connan, Stage IATEX, 2005-2006

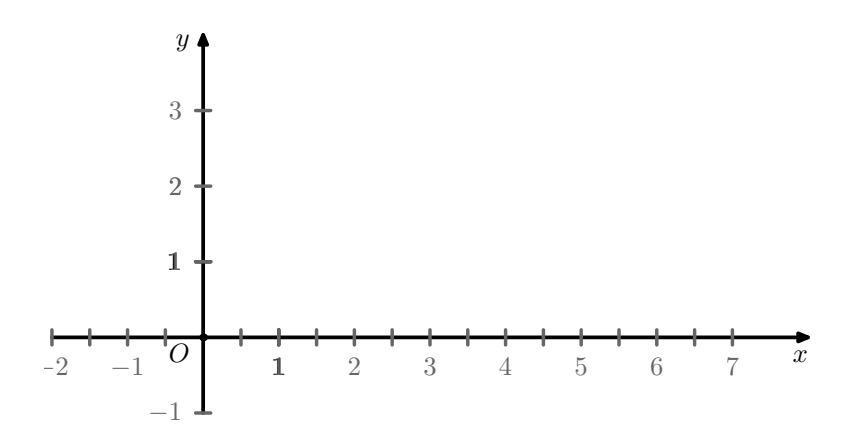

# <span id="page-2-0"></span>1.3 Quadrillages

On utilise quad\_xy(fraction de l'unité, couleur) et quadu\_xy(couleur) ou seulement quad\_x et quad\_y si on ne veut qu'une partie du quadrillage.

```
\mathcal{L}_{\mathcal{L}}quad_xy(0.2,0.3* or);
quadu_xy(0.1* or);
. . .
```
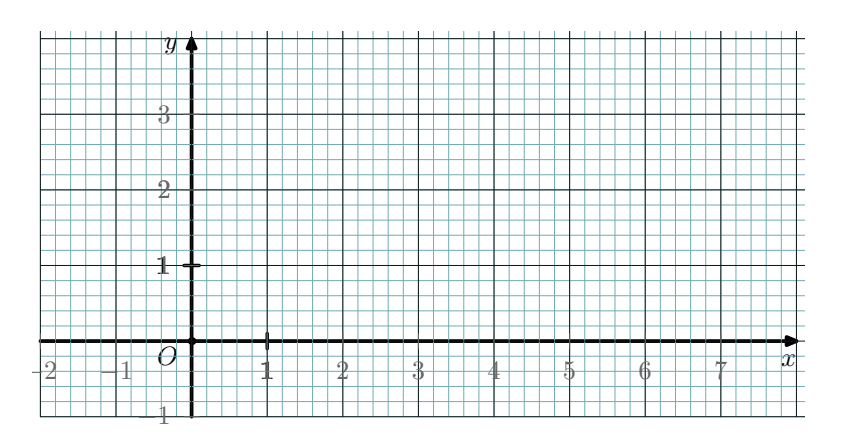

# <span id="page-3-1"></span><span id="page-3-0"></span>2 Points, droites

2.1 Points

```
. . .
r_pp ( 3 , 2 ) ;
r_cp ( 5 , 3 ) ;
label\_rt(btex~ssss{A$ seteex, r_p(3,2));label\_rt(btex~sss{~B} {\bf E} {\bf E} . r {\bf E} {\bf F} , r {\bf E} {\bf F} ( {\bf 5} , {\bf 3} ) {\bf E} ;
\mathbf{r}
```
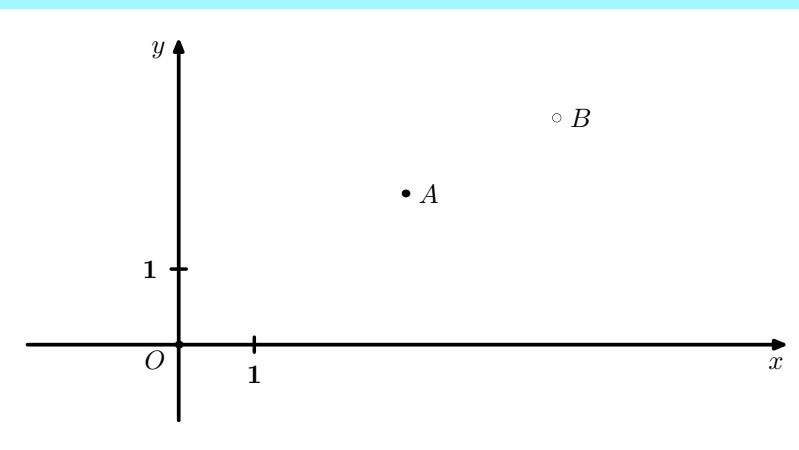

# 2.2 Proje
tion de points

<span id="page-3-2"></span>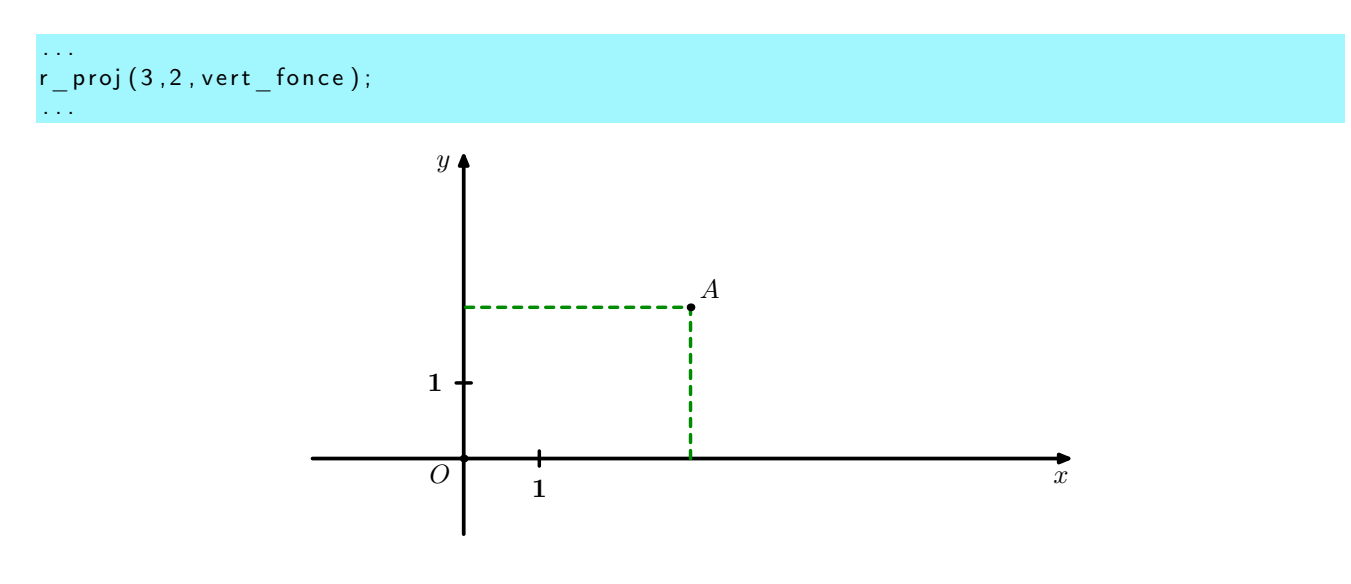

# <span id="page-3-3"></span>2.3 Segment

r\_segment ( 3 , 2 , 5 , 3 ) ;

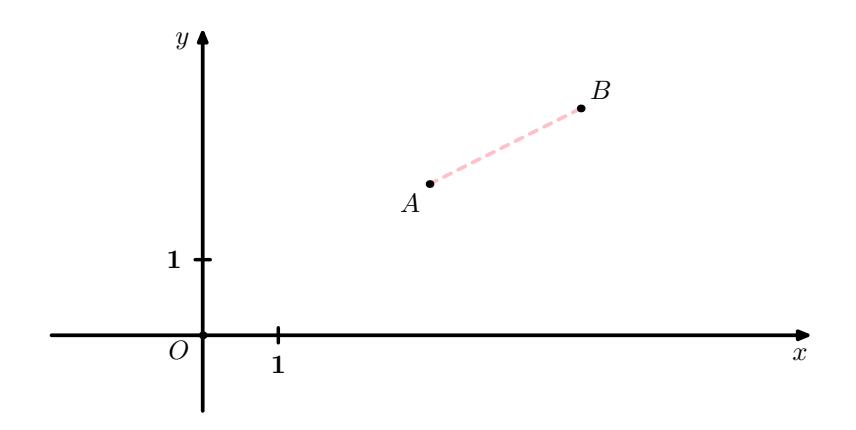

# <span id="page-4-0"></span>2.4 Droite

droite par le point A(3 ; 2) et de la point A(3 ; 2) et de la point A(3 ; 2) et de la point A(3 ; 2) et de la

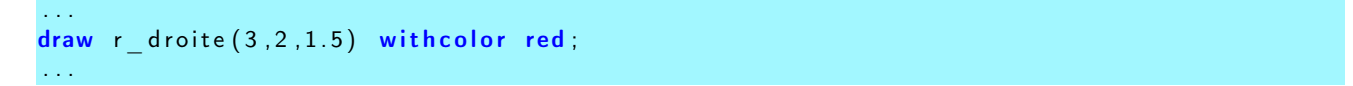

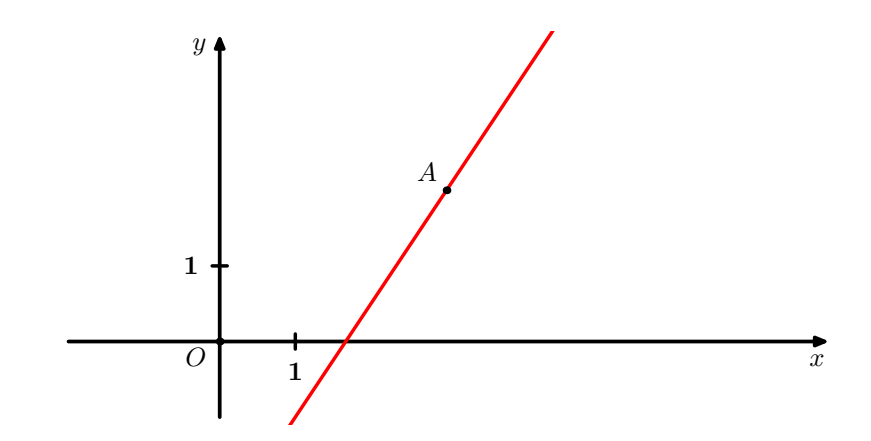

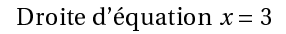

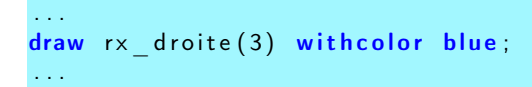

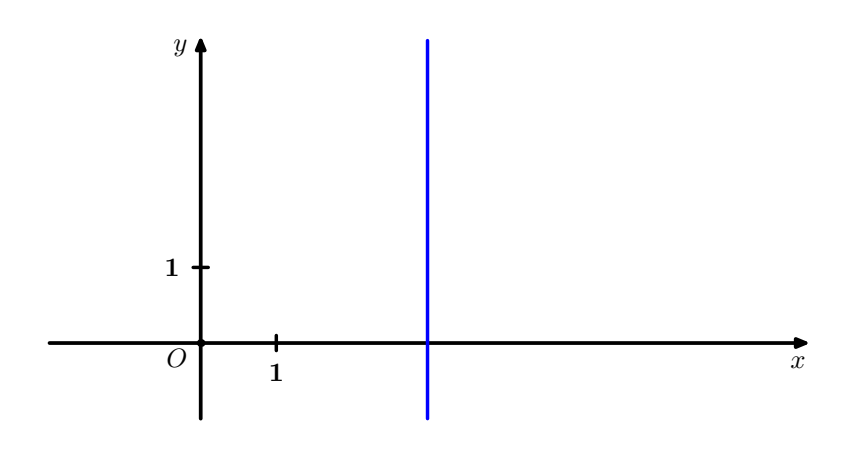

Guillaume Connan, Stage LATEX, 2005-2006

#### <span id="page-5-1"></span><span id="page-5-0"></span>**Fonctions**  $\mathbf{R}$

#### $3.1$ Courbes  $y = f(x)$

On travaille en paramétrant les abscisses et les ordonnées pour plus de généralité, donc on définit fx(t) et fy(t) et on utilise f\_courbe(fx,fy,ti,tf,nb de points)

```
beginfig(9)
%%%%%%%%%%%%%%%%%%%%%%%
vardef f \times (expr t) =t
enddef ;
vardef fy (expr t)=sin(t) % c' est la seule ligne à changer
enddef :
%%%%%%%%%%%%%%%%%%%%%
r = p \cdot r \cdot (0, 0, -2, 8, -1, 1, 1 \cdot \text{cm}, 2 \cdot \text{cm});
r axes;
r origine;
r unites;
r labelxy;
quad xy ( 0.2, 0.3 * or );
quadu\overline{xy} ( 0.1 * or );
grad_x ( 1, 1, 0.4 white);
grad_y(1,1,0.4 white);
draw f_{\text{1}} courbe (fx, fy, -2,2,100) with pen pencircle scaled 1.5 bp with color red;
draw f_{\text{1}} courbe (f_{\text{X}}, fy, 2, 8, 100) withpen pencircle scaled 1.5bp with color bleu dashed evenly;
r fin;
\overline{endfig};
```
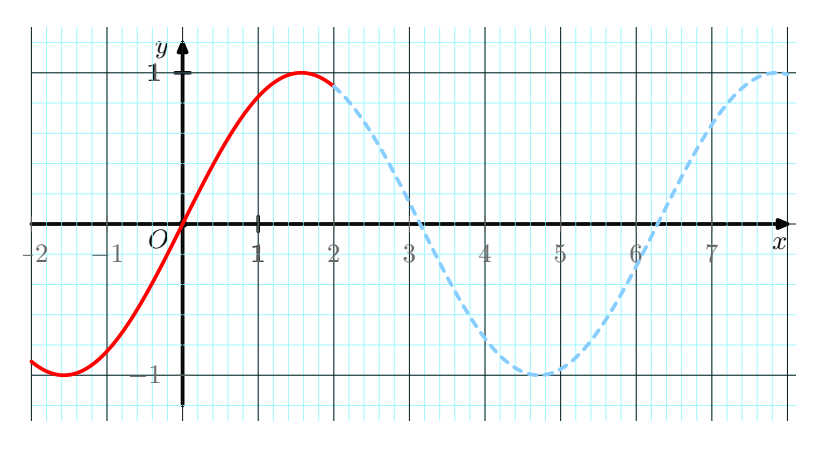

# <span id="page-5-2"></span>3.2 Tangente

On obtient une approximation du nombre dérivée en  $a$  à partir du taux de variation de pas  $h$ .

Sion veut une double flèche de « largeur » b au point d'abscisse a, on utilise tracef\_tangente(fx,fy,a,b,h,couleur).

```
%%%%%%%%%%%%%%%%%%%%%%%
vardef f \times (expr t) =t
enddef ;
```

```
vardef fy (expr t)=exp ( 0. 5 * t ) % c' est la seule ligne à changer
enddef ;
%%%%%%%%%%%%%%%%%%%%%
r e p e r e (0, 0, -2, 8, -2, 8, 1 cm, 0.5 cm );r axes;
r _ origine;
r_ unites;
r^{-} labelxy;
draw f_{\text{1}} courbe (fx, fy, -2, 8, 100) withpen pencircle scaled 1.5 bp with color red;
\textsf{tracef}_\textsf{1} tangente(\textsf{fx}, \textsf{fy}, \textsf{3}, \textsf{1}, \textsf{0.05}, \textsf{bleu}_\textsf{1});
r fin ;
endfig ;
```
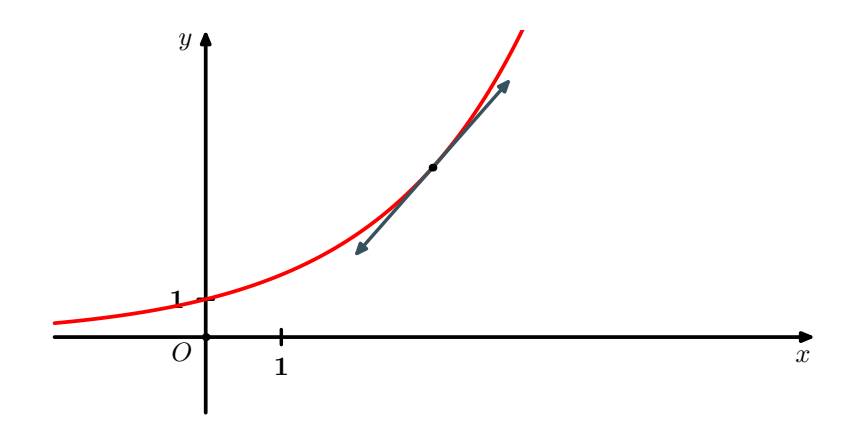

Si on veut tracer la tangente, on préfèrera f\_tangente(fx,fy,a,h)

 $O \begin{bmatrix} 1 \end{bmatrix}$ 

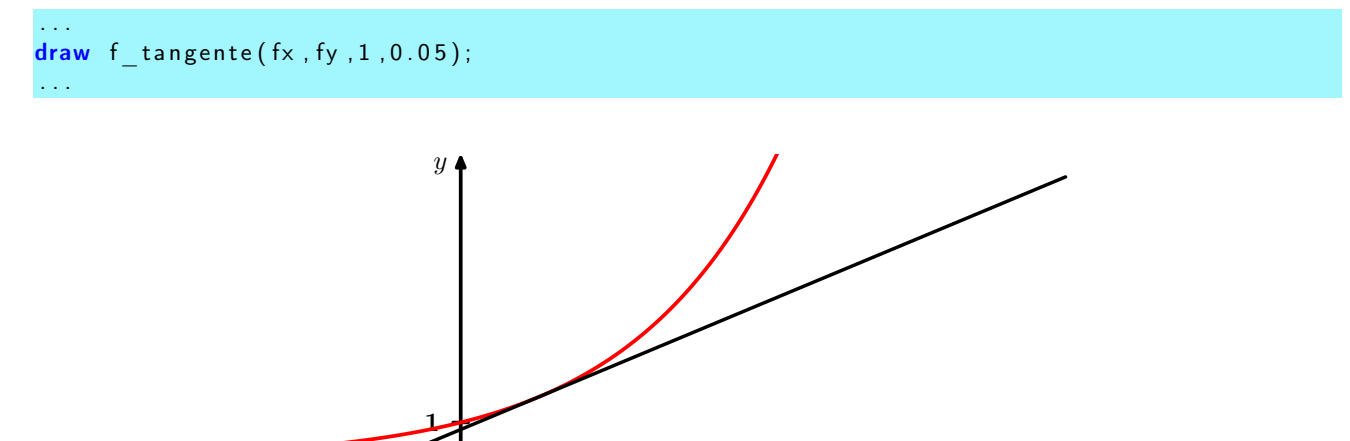

 $\overline{x}$ 

# <span id="page-7-1"></span><span id="page-7-0"></span>4 Suites

# 4.1 Suites  $u_n = f(n)$

Il faut rentrer ux et uy et u\_courbe(ux,uy,ni,nf,t); avec t prenant la valeur 1 si on veut les  $u_i$  et 0 sinon.

```
begin{bmatrix} 12 \end{bmatrix}%%%%%%%%%%%%%%%%%%%%%%%
vardef ux(expr t)=t
enddef;
\texttt{vardef} uy (\texttt{expr } t) =exp (0.5*t) % c'est la seule ligne à changer
enddef;
%%%%%%%%%%%%%%%%%%%%%
r e p e r e (0, 0, -2, 5, -2, 8, 1.5 cm, 0.5 cm );r axes;
r_ origine;
 u courbe ( ux , uy , 0 , 4 , 1 );
r_f fin ;
en d fig:
```
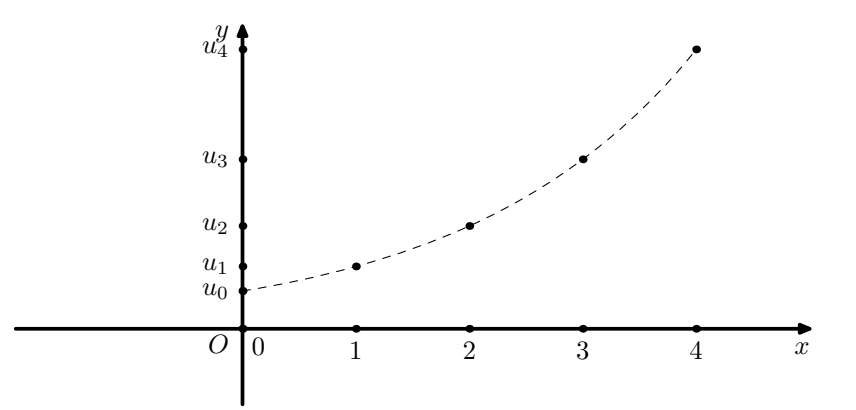

### <span id="page-7-2"></span>**4.2** Suites  $u_{n+1} = f(u_n)$

On utilise u\_reccourbe(fx,fy,u0,ni,nf,xi,xf,t, t jouant le même rôle que plus haut.

```
begin{bmatrix} beginfig(13) \end{bmatrix}%%%%%%%%%%%%%%%%%%%%%%%
vardef f \times (expr t) =t
enddef ;
vardef fy (expr t)=sqrt(1+t) %
enddef;
%%%%%%%%%%%%%%%%%%%%%
r e p e r e (0, 0, -2, 3, -1, 2, 2.5 cm, 2.5 cm );r axes;
r origine;
 u reccourbe (fx, fy, -0.5, 0.3, -1.2.1);
```
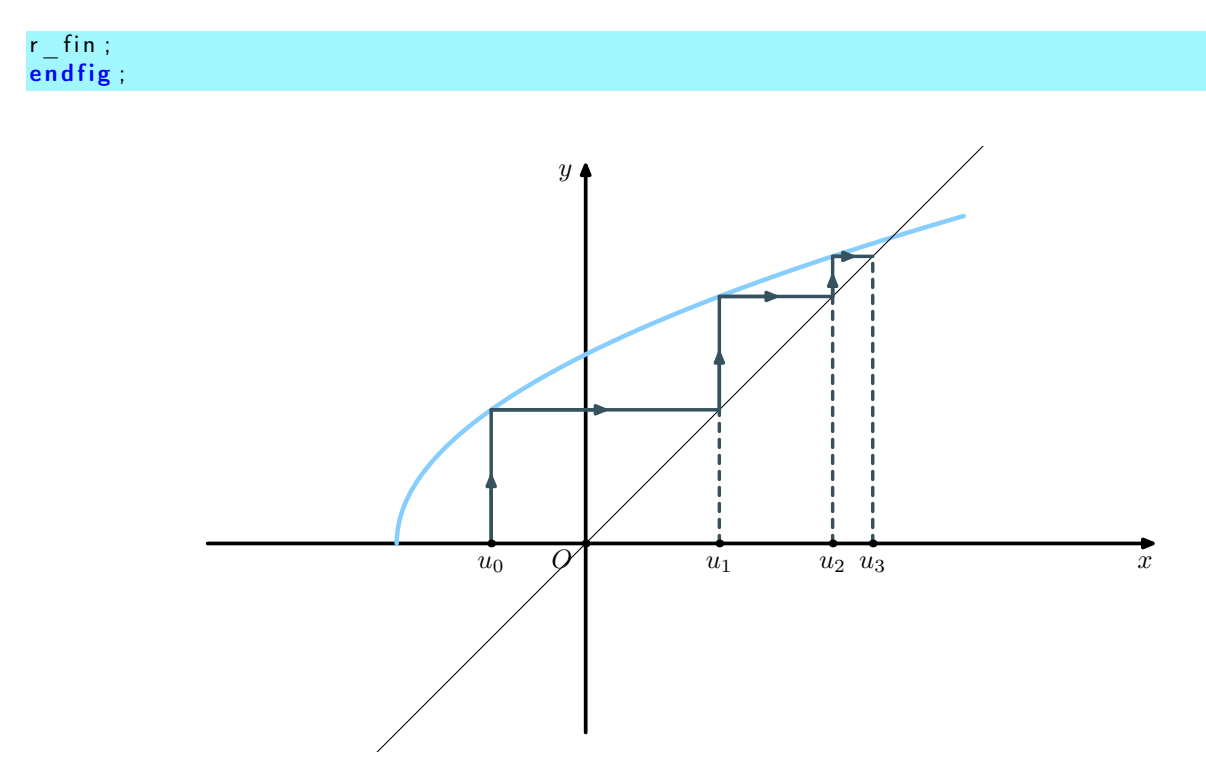

# <span id="page-8-0"></span>5 Intégration

# <span id="page-8-1"></span>5.1 Aire sous une courbe

On utilise Aire(fx,fy,a,b,couleur) pour représenter le domaine compris entre la courbe d'équation  $y = f(x)$ , l'axe des abscisses, les droites d'équation  $x = a$  et  $x = b$ .

```
begin{bmatrix} 1 & 0 \\ 0 & 1 \end{bmatrix}%%%%%%%%%%%%%%%%%%%%%%%
vardef f \times (expr t) =t
enddef;
vardef fy (expr t)=t * t * exp(1-t)enddef;
%%%%%%%%%%%%%%%
r e p e r e (0, 0, -1, 7, -2, 4, 1 cm, 1 cm );Aire (fx, fy, -.5, 2, blue ciel);
r axes;
r _ origine;
r _ unites ;
r | a b e l x y
draw f_{\text{1}} courbe (fx, fy, -1, 7, 50) with pen pencircle scaled 1.5 bp with color red;
r fin
en d f i g :
```
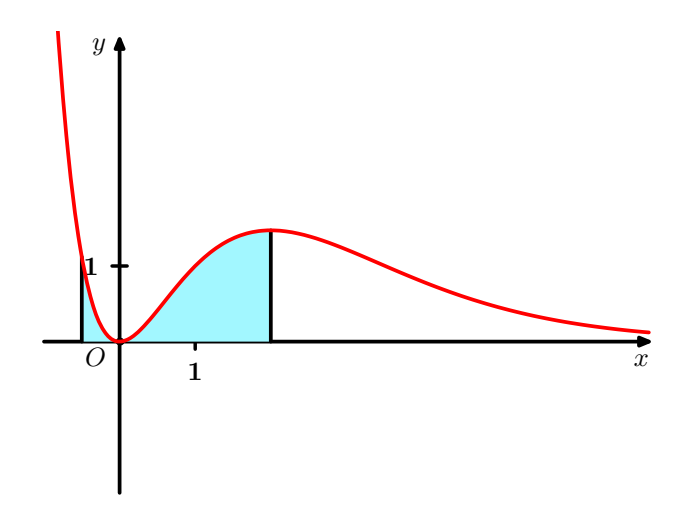

### <span id="page-9-0"></span>5.2 Méthodes des re
tangles

On utilise trace\_rectangles\_min\_c(fx,fy,a,b,largeur en cm ,couleur) et trace\_rectangles\_max(fx,fy,a,b,largeu en cm)

Il existe une version « transparente » de la première macro : trace\_rectangles\_min\_t(fx,fy,a,b,largeur en cm  $\lambda$ 

```
\%vardef f \times (expr t) =t
enddef;
vardef fy (\text{expr } t) =(-2) * ((t - 0.5) * * 2) + 0.5enddef ;<br>%
\%begin{bmatrix} 14 \end{bmatrix};
r e p e r e (0, 0, -0.2, 1.2, -0.2, 0.7, 8 cm, 6 cm );r _ axes ;
r origine;
rlabelxy;
draw f_{\text{1}} courbe (fx, fy, 0, 1, 100) with pen pencircle scaled 1.2bp;
trace\_rectangles\_min\_c (fx, fy, 0, 1, 1/10, blue\_ciel);
trace rectangles max(F_x, fy, 0, 1, 1 / 10);
r fin;
e<sub>n</sub>dfig;
```
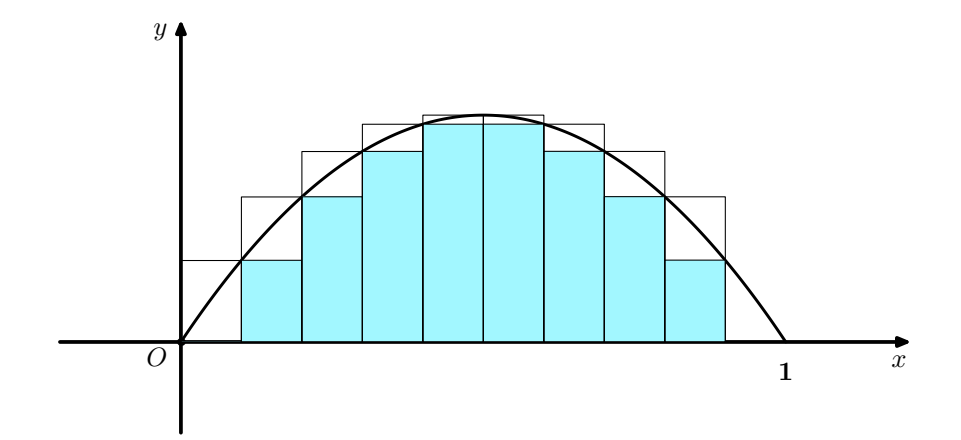

Après, on peut s'amuser :

```
\% \overline{\phantom{a}}vardef f \times (expr t) =t
enddef ;
vardef fy (\text{expr } t) =cos(t)+4enddef :
\%\mathbf{begin}} \mathbf{fig}\left( 15\right) ;
path p[] q[] t[] ;r e p e r e (0, 0, -1, 9, -1, 6, 1cm, 1cm );% definition de la surface
p1 = f_{\text{cou}} courbe (fx, fy, 2, 9, 100);
q1 = rx droite (3);
q2= rx droite (6);q3 = rx droite (8);
q4 = r \cdot d roited ir (0, 0, 0);
%remplissage de la surface
t1 = \text{buildcycle}(q2, p1, q3, q4);fill t1 withcolor bleu;
t2= build cycle (q1, p1, q2, q4);
fill t2 with color bleu m;
% trace de la surface
draw p1;
draw r\_point(3,0) -- f\_point(fx, fy, 3);
draw r_point (6,0) - -f_point (fx, fy, 6);
draw r_point(8,0)--f_point(fx,fy,8);
\mathsf{label}\ \ \mathsf{l}\ \mathsf{abel}\ \ \mathsf{l}\ \mathsf{ft}\ (\mathsf{b}\ \mathsf{tex}\ \ \ \mathsf{S}\ \mathsf{y} \mathsf{=} \mathsf{f}\ (\mathsf{x})\ \mathsf{\$} \ \ \mathsf{etex}\ \ \mathsf{r}\ \ \mathsf{f}\ \mathsf{point}\ (\mathsf{f}\mathsf{x}\ \ \mathsf{,}\ \mathsf{f}\mathsf{y}\ \ \mathsf{,}\ 2)\ ) ;
label. bot (btex. $a$ & etc. r point (3, 0) ;
\textsf{label} \quad \textsf{bot} \; \textsf{bot} \; \textsf{btest} \; \textsf{bSet} \; \textsf{ctest} \; , \quad \textsf{rel} \; \textsf{point} \; (\textsf{6} \; , \textsf{0}) \, ) \, ;\textsf{label} \quad \textsf{bot} \; \textsf{bot} \; \textsf{(btex} \; \; \texttt{ScS} \; \; \textsf{etex} \; , \quad \textsf{r\_point} \; (8 \, , 0) \, );trace rectangles min t (fx, fy, 3, 6, 1);
trace rectangles max ( fx , fy , 3 , 6 , 1 );
trace rectangles min t ( fx, fy, 6, 8, 1/2) ;
```

```
trace\_rectangles\_max(fx, fy, 6, 8, 1/2);r \overline{\phantom{0}} axes ;
r _ origine;
r<sup>-</sup>fin;
endfig;
```
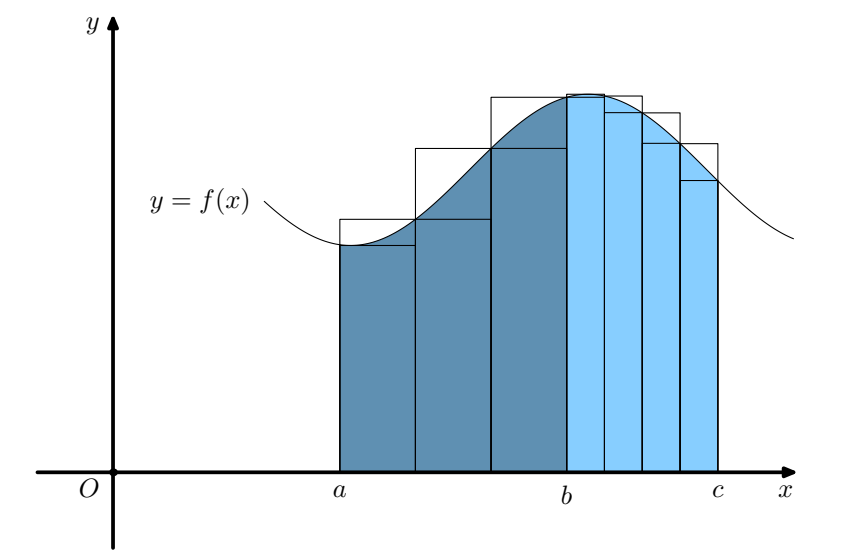

### <span id="page-11-0"></span>5.3 Méthodes des trapèzes

trace\_trapezes(fx,fy,a,b,largeur)

```
\% \overline{\phantom{a}}vardef fx(expr t) =t
enddef;
vardef fy (\text{expr } t) =cos(t)+4enddef ;
\%begin{bmatrix} 16 \end{bmatrix};
r e p e r e (0, 0, -1, 10, -1, 6, 1cm, 1cm );
r axes;
r _ o r i g i n e ;
r | abelxy;
draw f courbe (fx , fy , 2, 10, 100) withpen pencircle scaled 1.2 bp;
trace _ trapezes (fx, fy, 3, 9, 1.5);
r fin ;
en d f i g ;
```
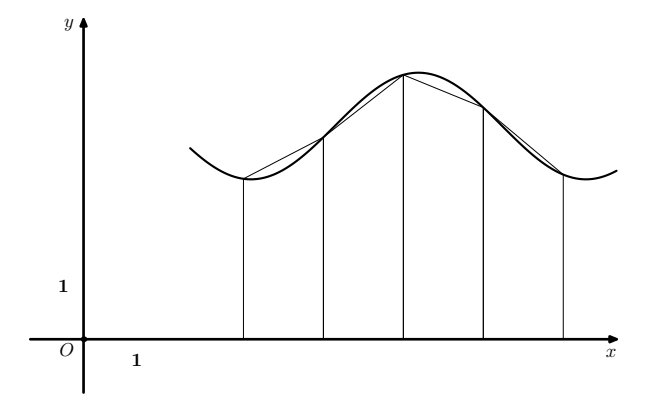

#### <span id="page-12-1"></span><span id="page-12-0"></span>**Géométrie** 6

# 6.1 Triangle

```
begin{bmatrix} 18 \end{bmatrix}pair A, B, C, O, G, H;string s;
        u=1cm ;
        A=\textsf{origin}; B=(5u, 0); C=(2u, 3.5u);
        draw A--B--C--cycle with color red;
        O=c entrecerclecirconscrit (A, B, C);
        G=centred egravite(A, B, C);
        H=orth o centre (A, B, C);
             draw cerclecirconscrit (A, B, C) dashed evenly with color blue;
             draw cercleinscrit (A, B, C) dashed withdots withpen pencircle scaled
             1.5 bp with color bleu;
           pickup pencircle scaled 2 bp;
         for t=0, G, H :
                  draw t withpen pencircle scaled 3bp;
        endfor
        draw droite(0, G, 10) withcolor rose;
        label r t (btex 505 etc. 0);
        label rt (btex SGS etex, G); label rt (btex SHS etex, H);
endfig:
```
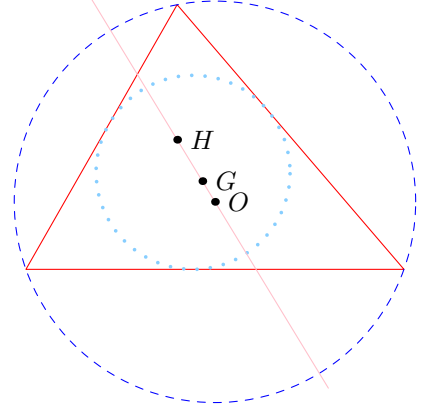

Guillaume Connan, Stage LATEX, 2005-2006

```
begin{bmatrix} 19 \end{bmatrix};
          pair A, B, M, I;
          A=origin; B=(5u, 0);
draw mediatrice (A, B, 0.5) with color blue;
I := m i lieu (A, B);
M:=B rotated around (1, 90);
draw symbole _ortho (B, I, M, 0.25u);
draw A--B;
label lrt (btex $A$ etex, A);
label \text{I} l \text{I} f t (b tex \text{I} SBS etex , B );
label lift (btex s1s etex, 1);
draw marks (A - I, 2) ; draw marks (B - I, 2) ;
endfig ;
```
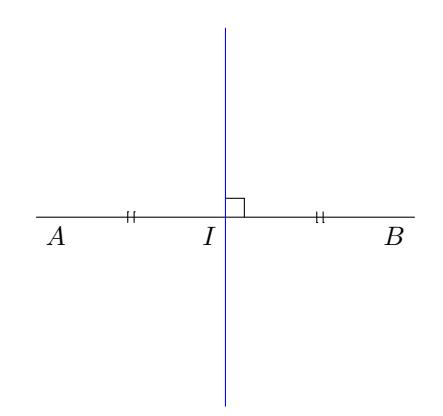

### <span id="page-13-0"></span>6.2 Cube

La macro cube (origine, largeur arête) trace un cube à partir du point origine et nommecube nomme les sommets de manière usuelle.

```
begin{bmatrix} 17 \end{bmatrix};
         picture lecube;
         pair A, H, F, C;
         lecube = cube ((0, 0), 5cm);draw lecube;
        nommecube ;
        A=sommetCube 0;
        H=sommetCube 7;
        F=sommetCube 5;
        C=sommetCube 2;
         pickup pencircle scaled 1bp;
         draw A——F——C withcolor blue;
         draw H--F with color blue;
         draw A--H--C--cycle dashed evenly withcolor vert_fonce;
endfig;
```
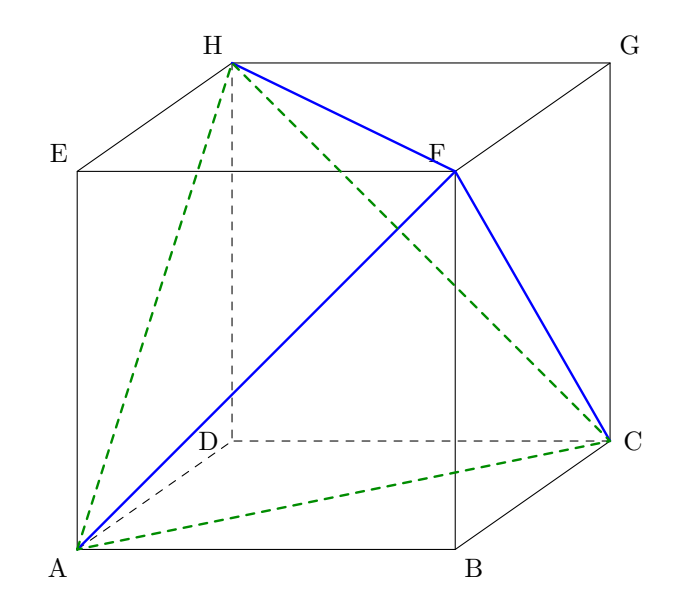

#### <span id="page-14-0"></span>6.3 Diverses figures dans l'espace

#### Les sour
es sont à l'adresse

[http://193.55.139.7/syracuse/metapost/cours/nivaud/fig1sc\\_geoespvec/fig1sc\\_geoespvec.mp](http://193.55.139.7/syracuse/metapost/cours/nivaud/fig1sc_geoespvec/fig1sc_geoespvec.mp) Le site contient encore bien d'autres magnifiques figures à copier-coller…

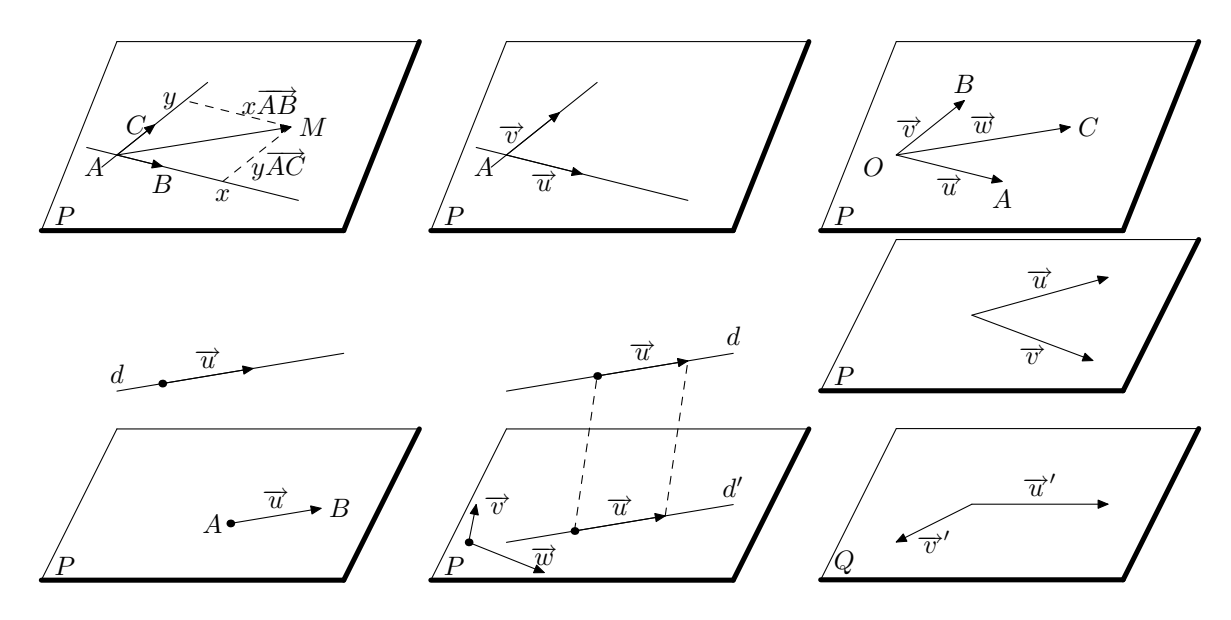

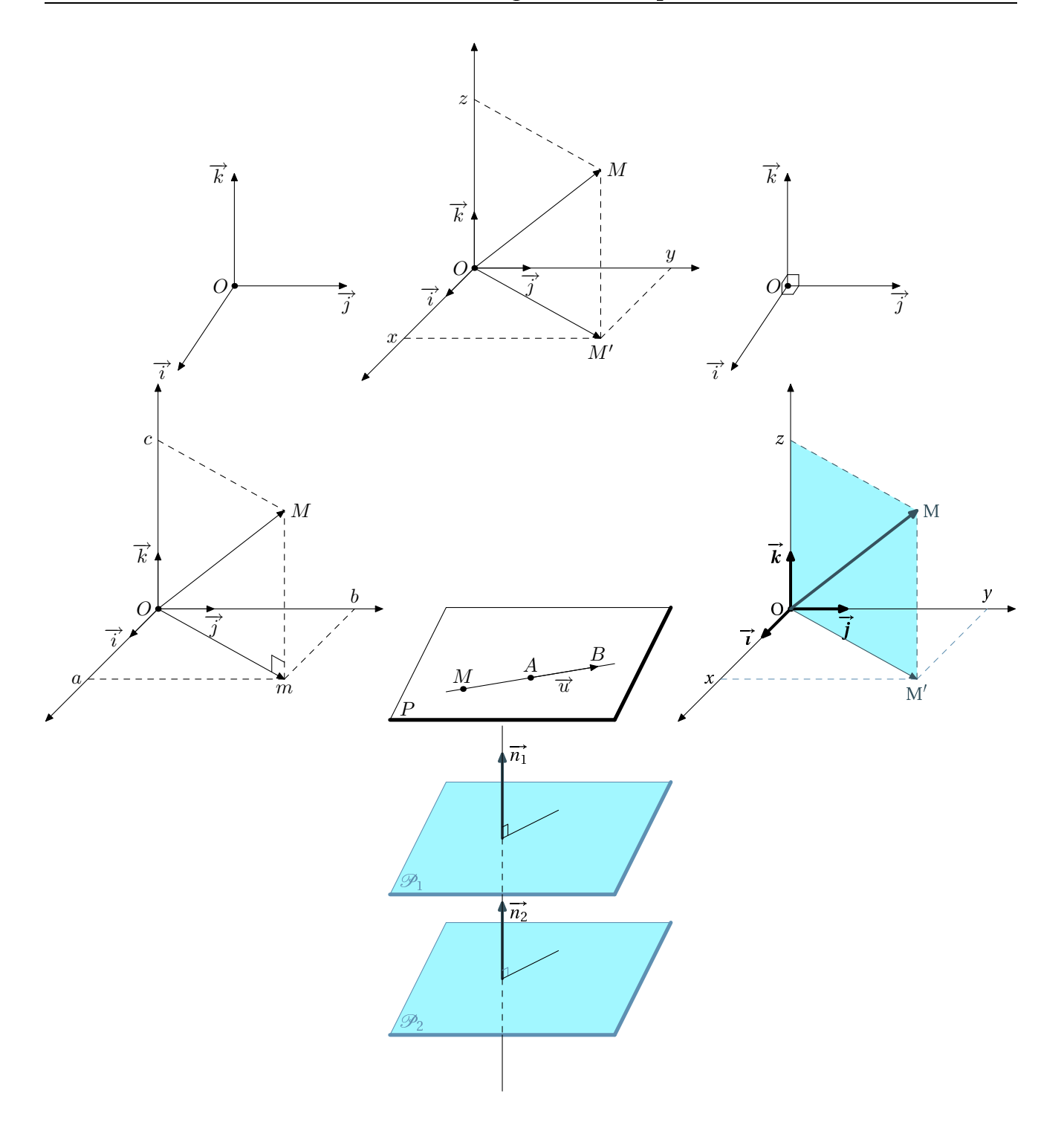

Guillaume Connan, Stage LATEX, 2005-2006

# <span id="page-16-0"></span>7 Arbre en proba

Pour produire rapidement un arbre  $2 \times 2$ 

```
input TEX
begin{bmatrix} beg \text{ infinite} \end{bmatrix}arbre ("$A$", "$\overline {A}$", "$C$", "$D$", "1/3", "2/3", "3/5", "2/5", "5/7", "2/7");
endfig;
```
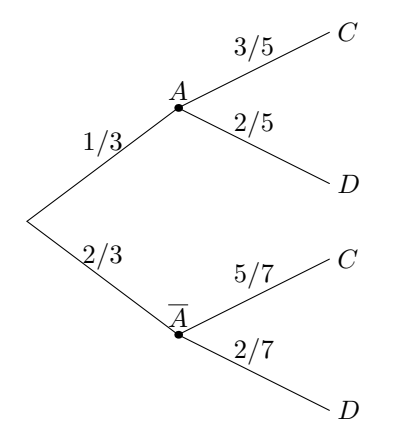

# <span id="page-16-1"></span>8 Boîtes à mousta
hes

Un moyen rapide de produire une boîte à moustache est d'utiliser la macro moustache (min, Q1, Me, Q3, max, Unite, Origine\_X, où unité est l'unité de l'axe horizontal et t un paramètre qui vaut 2 si on veut les valeurs des quartiles avec leurs noms, 1 si on ne veut que les noms et 0 si on ne veut que les valeurs.

Par exemple

```
input newcourbes; input couleur; input TEX;
begin{bmatrix} beginfig(1) \end{bmatrix}moustache (0,2,3,6,10,1cm,0,2);
endfig;
end
```
donne

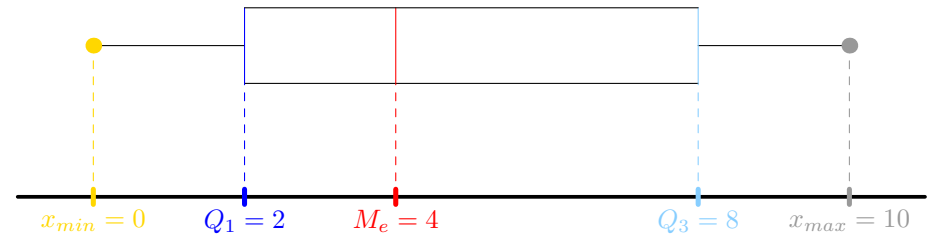

#### <span id="page-16-2"></span>**Conversions** 9

Voici quelques makefile pour convertir les fichiers produits par metapost en eps et en pdf. Il suffit d'enregistrer ces fichiers dans /usr/bin sous la forme par exemple de mp2eps.sh, d'éditer le fichier metapost sans préambule ni beginfig et de lancer. /mp2eps.sh fichier. Dans un éditeur comme Kile ou emacs, on fabrique facilement un raccourci du type Alt+M,E pour cette conversion.

#### <span id="page-17-0"></span>9.1 Conversion en eps

```
\#!/ bin/sh
FILE=$ {1%.∗}
cat>mptemp.mp<<EOF
in put /home/moi/Lycee/TS/figures/newcourbes/newcourbes;
in put /home/moi/Lycee/TS/figures/couleur;
v e r b a t i m t e x
%klatex
\do cument class { polymaths }
\begin {document}
etex
begin{bmatrix} b & e & g \\ h & h & g \end{bmatrix}in put $FILE
end fig;
end
EOF
mpost mptemp
cat>textemp.tex<<EOF
\setminus d o c u m e n t c l ass { p o l y m a t h s }
\thispagestyle{empty}
\begin {document}
\ b e g i n {TeXtoEPS}
\ i n c l u d e g r a p h i c s {mptemp . 1 }
\ end {TeXtoEPS}
\ end { document }
EOF
latex textemp
dvips —o $FILE.eps —E ′textemp.dvi′
rm −f textemp.∗
rm
¡ f mptemp . ∗
```
#### <span id="page-17-1"></span>9.2 Conversion en pdf

```
\#!/ bin / shFILE=$ {1%.∗}
cat >mptemp . mp<<EOF
in put /home/moi/Lycee/TS/figures/newcourbes/newcourbes;
in put /home/moi/Lycee/TS/figures/couleur;
verbatimtex
%klatex
\ d o c u m e n t c l a s s { p o l y m a t h s }
\log_{10} { document }
etex
begin{bmatrix} 1 \end{bmatrix}in put $FILE
endfig;
end
EOF
mpost mptemp
cat>textemp.tex<<EOF
\do cument class { polymaths }
\thispagestyle{empty}
\backslash begin {document}
\ begin {TeXtoEPS }
\in in cludegraphics {mptemp. 1}
\end{TeXtoEPS}
\ end { document }
EOF
```

```
latex textemp
dvips —o ˈtextemp.epsˈ —E ˈtextemp.dviˈ
epstopdf textemp.eps --debug --outfile=$FILE.pdf
rm —f textemp.∗
rm –f mptemp.∗
```